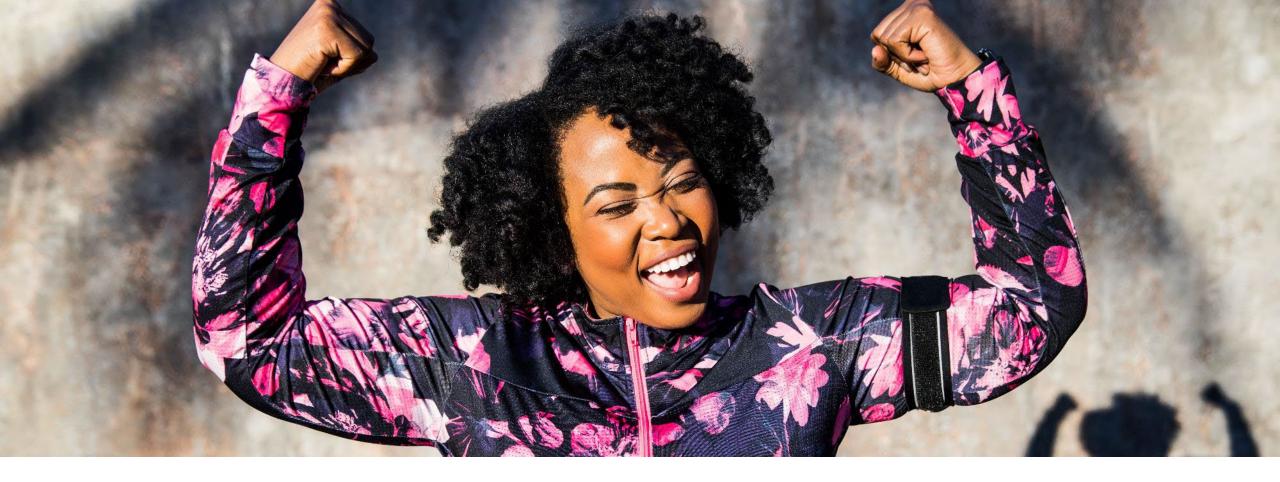

# How to submit and track out of U.S. claims on AetnaInternational.com

For anywhere access to plan information visit your <u>Aetna International/Nippon microsite ></u>

1418904-05-02 (8/23) NLB30675 (1.23)

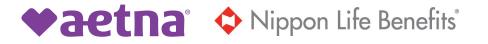

### Aetna International member website homepage

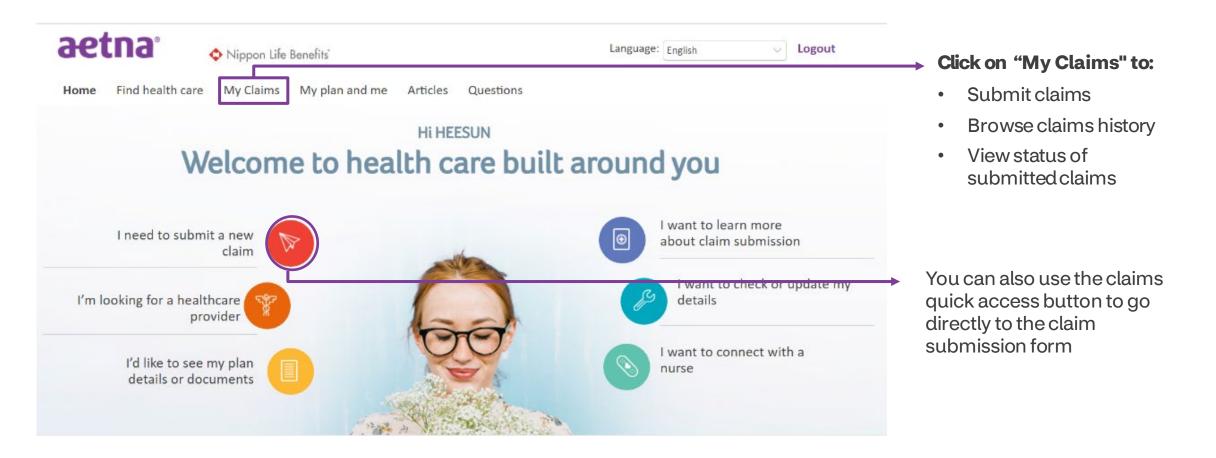

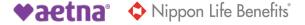

### My claims

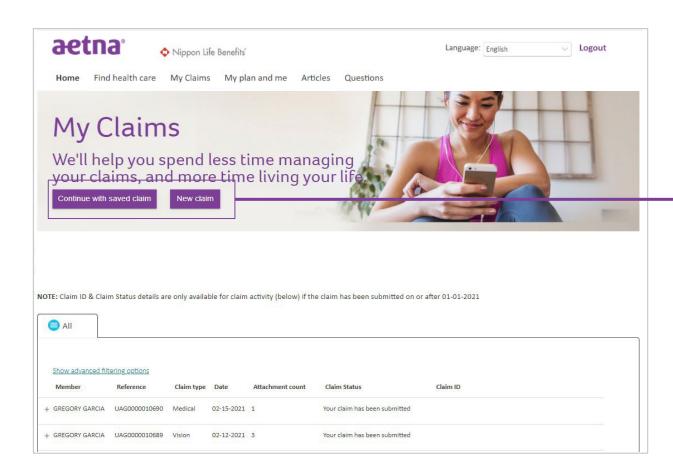

#### My claims options

- Here you can choose to continue working on a saved claim or start a new claim
- 'Continue with saved claim' button only appears if you have a saved claim

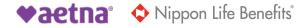

### My claims — new claim

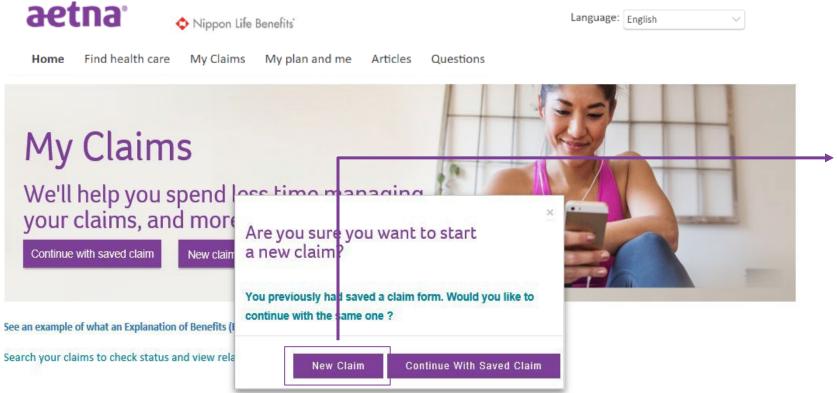

NOTE: Claim ID & Claim Status details are only available for claim activity (below) if the claim has been submitted on or after 01-01-2021

Once you select 'New Claim' on the home page, a pop-up message will appear. You can select to start a new claim or use a previously saved form.

If you'd like to start a new claim, select the 'New Claim' button.

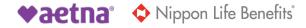

### New claims — about the patient (1/2)

### 1 About the patient

This section asks you some basic details about the claim. We've already filled out as much information as we have on file to make it easy. Now, just fill in the blank fields. The 'subscriber' is the primary member. The 'patient' is the person who the claim is for - this could be the subscriber or any covered dependent.

#### Please do not use the browser back button.

#### Your details

| First name         | Last name          |     |
|--------------------|--------------------|-----|
| JBDWIIJV           | B AJVYAAD EYDB     |     |
| Aetna ID Number: 👔 | Your date of birth | 20% |
| 215191702          | 04/29/1959         |     |
| Gender: (j)        |                    |     |

# There are five sections in the claim submission process:

- 1. About the patient
- 2. Payment details
- 3. About the claim
- 4. Other existing health coverage
- 5. Upload documents, declaration and submit

Note: Some information is automatically filled and cannot be edited.

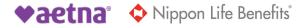

### New claims — about the patient (2/2)

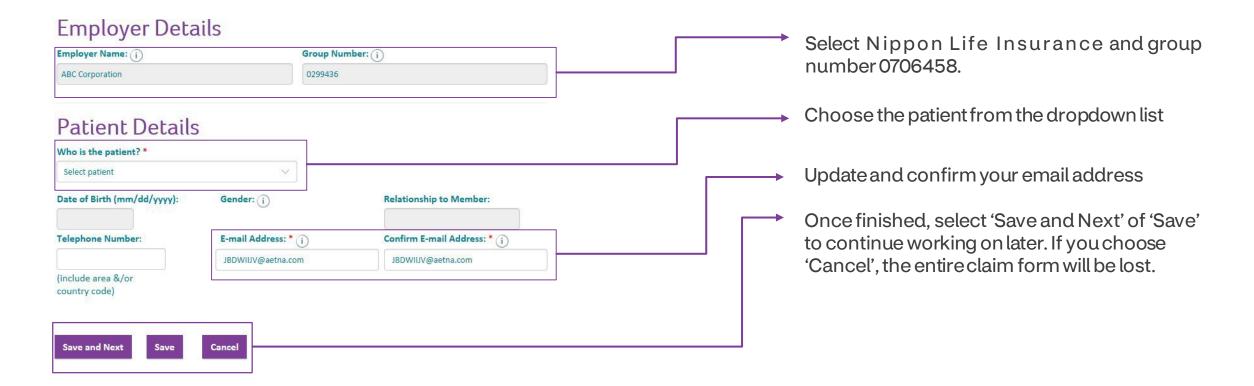

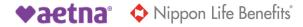

### **Payment details**

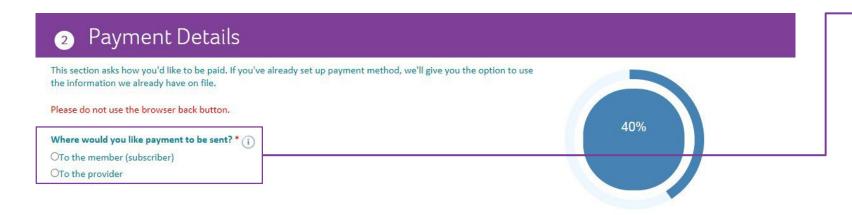

Select the payment method you prefer — send to the member (subscriber) or the provider

If you select 'To the provider' and click 'Save and Next', you'll move right on to the next step

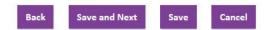

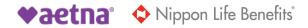

### Payment details — to the member (subscriber) "yes"

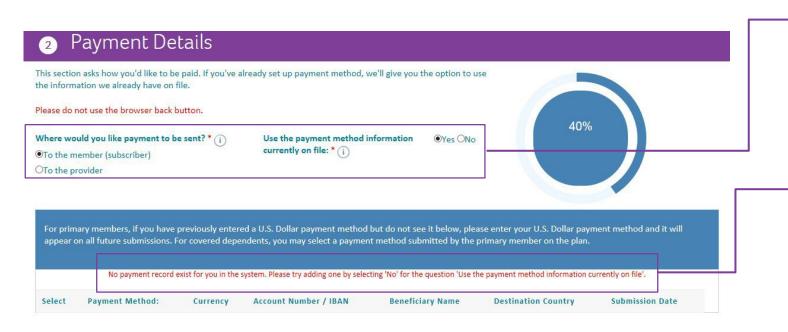

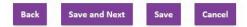

# If you select the payment to be sent to member (subscriber)

- Select 'Yes' to use payment method already on file
- Select 'No' to use a different payment method

If you try to proceed without a payment record, you'll receive the message shown here in red. You'll need to select "No" to add a new payment method.

### Payment details — to the member (subscriber) "no"

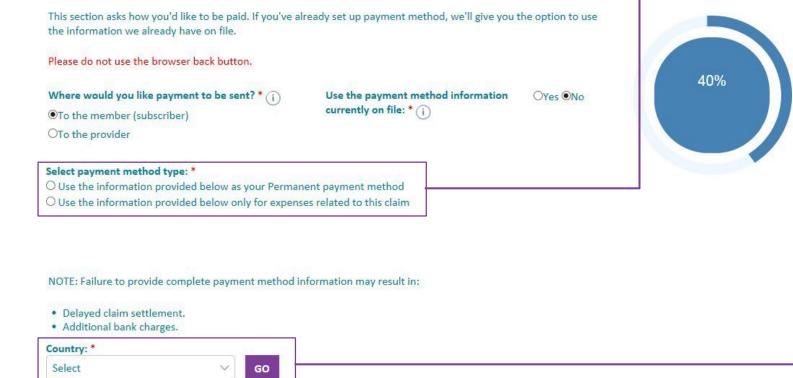

#### If you set up a new payment method:

- You may select to save this payment method as your permanent payment method, or
- Use it to pay for this claim only

You'll need to choose the payment country from the dropdown and click the '**Go**' button.

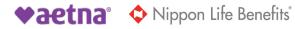

### Payment details — add payment method

Electronic payment and different currency

| AUSTRALIA Y                                                                                                    |                                                                                                    |
|----------------------------------------------------------------------------------------------------|----------------------------------------------------------------------------------------------------|
| wayment Method: Electronic - ACH       Country: AUSTRALIA         want to be paid in a different currency         want to enter an electronic payment method.         want to receive a paper check         ields marked with an asterisk (*) are required.         Destination Currency *         Australian Dollar | <ul> <li>These three links will let you select additional payment options:</li> <li>a different currency</li> <li>an electronic payment method, or</li> <li>by a paper check</li> </ul> |
| BSB number *                                                                                                    |                                                                                                    |
| Account number * Account Type * Beneficiary First Name * JBDWIJV Beneficiary Middle Initial                                                                                                    | Then fill in the account details in the following fields. Once finished, click 'Save and Next'.                                                                                         |
| Beneficiary Last Name *                                                                                                    |                                                                                                    |
| B AJVYAAD EYDB                                                                                                    |                                                                                                    |
| Beneficiary Telephone                                                                                                    |                                                                                                    |
| Beneficiary Email *                                                                                                    |                                                                                                    |
| JBDWIIJV@aetna.com                                                                                                    |                                                                                                    |
|                                                                                                    |                                                                                                    |

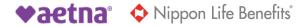

"I want to be paid in a different currency"

| JSTRALIA V                                                                   | Different curr                   | rency   |             |
|------------------------------------------------------------------------------|----------------------------------|---------|-------------|
| yment Method: Electronic - Local Wire Country: AUSTR                         | ALIA                             |         |             |
| rant to enter an electronic payment method.<br>rant to receive a paper check |                                  |         |             |
| Ids marked with an asterisk (*) are required.                                |                                  |         |             |
| Australian Dollar                                                            |                                  |         |             |
| BSB number *                                                                 | Intermediary Bank Address Line 3 | 5.00    |             |
| Account number *                                                             | Intermediary Bank Postal Code    | Differe | nt currency |
|                                                                              | Intermediary Bank Country        |         |             |
| Intermediary Bank SWIFT                                                      | AUSTRALIA                        |         |             |
|                                                                              | Beneficiary First Name *         |         |             |
| Intermediary Bank Name                                                       | JBDWIIJV                         |         |             |
|                                                                              | Beneficiary Middle Initial       |         |             |
| Intermediary Bank Address Line 1                                             | Beneficiary Last Name *          |         |             |
|                                                                              | B AJVYAAD EYDB                   |         |             |
| Intermediary Bank Address Line 2                                             | Beneficiary Telephone            |         |             |
| Intermediary Bank Address Line 3                                             | Beneficiary Email *              |         |             |
| ntermediary bank Address Line 5                                              | JBDWIJV@aetna.com                |         |             |
|                                                                              | JBDWIUV@aetna.com                |         |             |

You'll need to fill in the required banking details for the "Different Currency" option.

Once all the details are filled in, you can select either of the two methods. To continue, select 'Save and Next'.

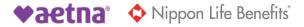

### Payment details — add payment details Confirmation

| Payment Method: Electronic - ACH | Country: AUSTRALIA          |
|----------------------------------|-----------------------------|
| Destination Currency             | AUD                         |
| BSB number                       | 064001                      |
| Account number                   | 459840                      |
| Account Type                     | SG                          |
| Beneficiary First Name           | JBDWIIJV                    |
| Beneficiary Middle Initial       |                             |
| Beneficiary Last Name            | B AJVYAAD EYDB              |
| Beneficiary Telephone            |                             |
| Beneficiary Email                | JBDWIIJV@aetna.com          |
| SWIFT BIC                        | CTBAAU2SXXX                 |
| Destination Bank Name            | Commonwealth Bank of Aust   |
| Destination Bank Address Line 1  | 79 Adelaide Street Brisbane |
| Destination Bank Address Line 2  |                             |
| Destination Bank Address Line 3  |                             |
| Destination Bank Address Line 4  |                             |
| Destination Bank Address Line 5  |                             |
| Destination Bank Postal Code     | 4000                        |
| Destination Bank Country         | AUS                         |
|                                  |                             |

Different currency payment confirmation

You'll be asked to review the added details and click the 'Confirm' button if the details are correct.

If they are not correct, you can click the 'Bank' button to go back and edit the details.

Back Confirm

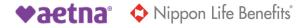

"I want to enter an electronic payment method"

| Country: *<br>AUSTRALIA V GO                                                                                                    |                                                                                                    | Electronic paymer                                                                                   | nt           |        |        | e two options to fill in details needed<br>an electronic payment method.                                        |
|----------------------------------------------------------------------------------------------------|----------------------------------------------------------------------------------------------------|----------------------------------------------------------------------------------------------------|--------------|--------|--------|----------------------------------------------------------------------------------------------------|
| Payment Method: Electronic - Non Local Wire Country: A I want to be paid in a different currency I want to receive a paper check Fields marked with an asterisk (*) are required. Destination Currency * | OR<br>Destination Bank Name *<br>Destination Bank Address Line 1 *                                    | Electron                                                                                            | icpayment    |        | י<br>ק | <b>Option 1</b> requires:<br>1. Destination Currency<br>2. Account Number<br>3. SWIFT BIC                       |
| Australian Dollar Account Number * SWIFT BIC *                                                                                                    | Destination Bank Address Line 2<br>Destination Bank Address Line 3<br>Destination Bank Address Line 4 | AUSTRALIA<br>Beneficiary First Name *<br>JBDWIJJV<br>Beneficiary Middle Initial                     | Electronicpa | ayment |        | <b>Option 2</b> requires more details about the bank.                                                           |
|                                                                                                    | Destination Bank Address Line 5 Destination Bank Postal Code Destination Bank Country * AUSTRALIA     | Beneficiary Last Name * B AUVYAAD EYDB Beneficiary Telephone Beneficiary Email * JBDWIJJV@aetna.com |              |        |        | After you fill in the details in either<br>of the two methods, you can click<br>on 'Save and Next' to continue. |
|                                                                                                    | Intermediary Bank SWIFT                                                                               | Back Save and Next Save                                                                             | · Cancel     |        |        |                                                                                                    |

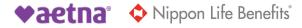

### Confirmation

| Destination Currency                                               | Australian Dollar |                                  |                    |  |
|--------------------------------------------------------------------|-------------------|----------------------------------|--------------------|--|
| Account Number                                                     | 565656            |                                  |                    |  |
| SWIFT BIC                                                          | HKBAAU2SBAU       |                                  |                    |  |
| OR                                                                 |                   | Destination Bank Postal Code     |                    |  |
| Destination Bank Name                                              |                   | Destination Bank Country         | AUSTRALIA          |  |
| Destination Bank Address Line 1                                    |                   | Destinution bank country         | AUSTRALIA          |  |
| Destination Bank Address Line 2                                    |                   |                                  |                    |  |
| Destination Bank Address Line 3<br>Destination Bank Address Line 4 |                   | latered in the back out of       |                    |  |
| Destination Bank Address Line 5                                    |                   | Intermediary Bank SWIFT          |                    |  |
|                                                                    |                   | Intermediary Bank Name           |                    |  |
|                                                                    |                   | Intermediary Bank Address Line 1 |                    |  |
|                                                                    |                   | Intermediary Bank Address Line 2 |                    |  |
|                                                                    |                   | Intermediary Bank Address Line 3 |                    |  |
|                                                                    |                   | Intermediary Bank Postal Code    |                    |  |
|                                                                    |                   | Intermediary Bank Country        | AUSTRALIA          |  |
|                                                                    |                   | Beneficiary First Name           | JBDWIIJV           |  |
|                                                                    |                   | Beneficiary Middle Initial       |                    |  |
|                                                                    |                   | Beneficiary Last Name            | B AJVYAAD EYDB     |  |
|                                                                    |                   | Beneficiary Telephone            |                    |  |
|                                                                    |                   | Beneficiary Email                | JBDWIIJV@aetna.com |  |
|                                                                    |                   |                                  |                    |  |
|                                                                    |                   |                                  |                    |  |
|                                                                    |                   | Back Confirm                     |                    |  |
|                                                                    |                   |                                  |                    |  |

# Electronic payment – different currency confirmation

You'll be asked to review the added details and click on the 'Confirm' button if the details are correct.

If they're not correct, you can click on the 'Back' button to edit the details.

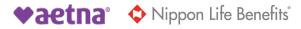

### Paper check

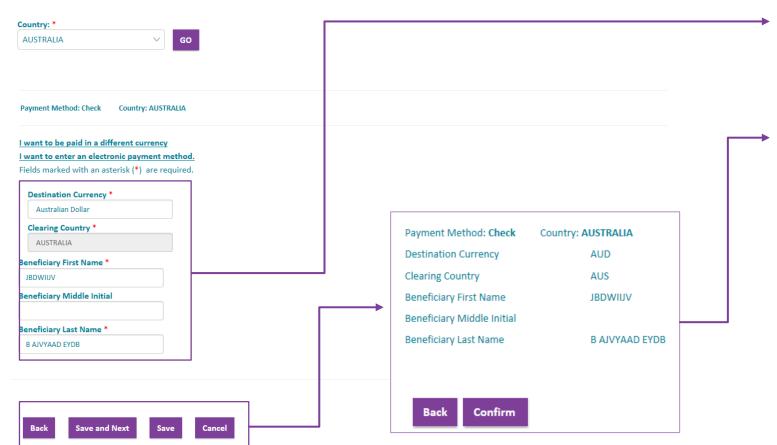

You can fill/update the details in the following fields. When finished, click 'Save and Next'

A pop-up will appear to review the added details. Choose the 'Confirm' button if the details are correct.

If they're not correct, you can click on the 'Back' button to edit the details.

### About the claim

| <ul> <li>3 About the claim</li> <li>This section rise for more detailed information about the service() provided. It has be helpful to have your invoice handy as you fill out these fields. You can also use your mouse to hover over the blue icons for help.</li> <li>Please do ng use the browser back button.</li> <li>Type of claim*</li> <li>Is this claim related to a work related accident or condition? • • • Yes O No</li> <li>Treatment summary</li> </ul> | <ul> <li>Select the type of claim</li> <li>Medical (Hospital or Physician Claim)</li> <li>If you select 'Yes' to the accident-related questions, you'll need to fill in additional details regarding the accident.</li> </ul> |
|----------------------------------------------------------------------------------------------------|----------------------------------------------------------------------------------------------------|
| Treatment date<br>(mm/dd/yyyy):*       Treatment Currency *       Total charge: *         iselect       if you're submitting a claim for a work-related accident or condition, or an accidental injury, pl<br>details:         Description of service: *       Image: *         i.e.type of treatment, name of medication/device         Reason for visit: *                                                                                                    | ere did the                                                                                                    |
| Type of treatment:       Inpatient         Outpatient       Outpatient         Treatment date       Currency         Total charge       Patient type         Add Treatment Summary                                                                                                    | After all details are completed, click on 'Add Treatment Summary'.                                                                                                    |

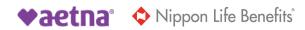

### About the claim — add treatment summary

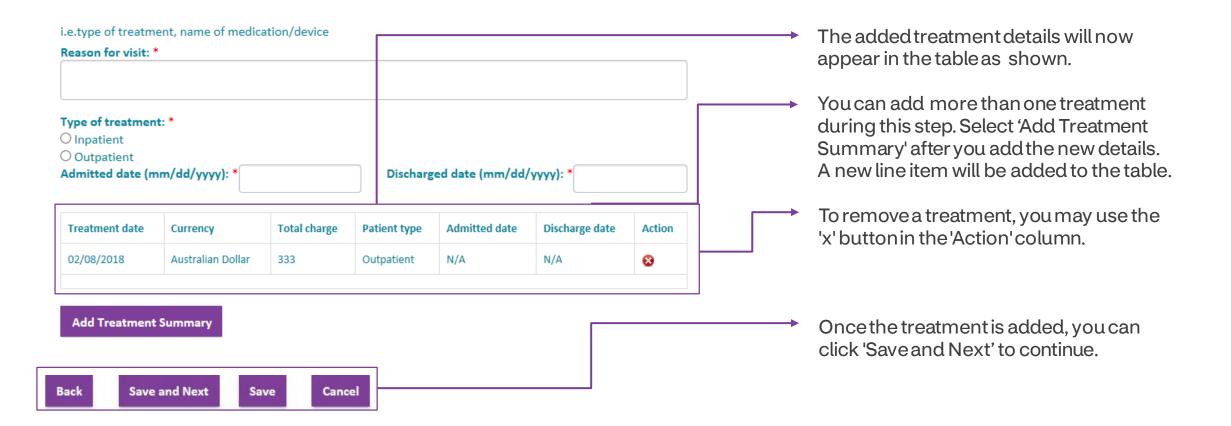

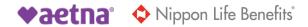

### Other existing health coverage

| <u> </u>                                      | r Existing Health Coverage                                                                                                    |                                            | If you select 'Yes' to the question, you'll need to fill in some additional details.   |
|-----------------------------------------------|----------------------------------------------------------------------------------------------------|--------------------------------------------|----------------------------------------------------------------------------------------|
|                                               | some basic details about the other existing health coverage of your famil                                                                                                    | y members.                                 |                                                                                        |
| Please do not use the                         | e browser back button.                                                                                                    |                                            |                                                                                        |
| Is anyone in your fam<br>Social government pl | nily covered by another health plan or scheme, Medicare, or any US Feder<br>lan?**                                                                                                    | ral, US State, National or 75%             |                                                                                        |
| Bi ck Save                                    | e and Next Save Cancel          Name of insurance company or type of insurance*         Date of Birth (mm/dd/yyyy):*         Relationship to Member:*         Select         Back       Save and Next       Save       Cancel | Family member name* Gender:* Male O Female | After completing the additional details,<br>you may click 'Save and Next' to continue. |

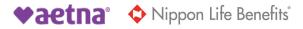

### Upload documents, declaration and submit

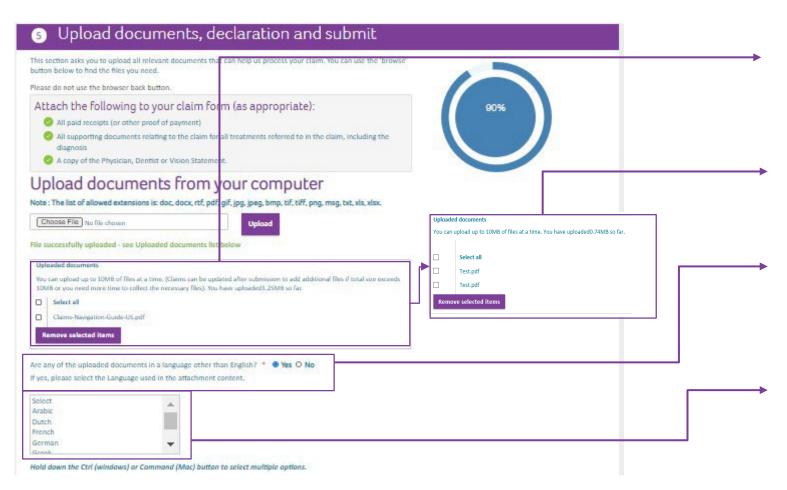

You'll need to upload at least one supporting document. Toupload, choose the 'Browse' button, select the document, and then click 'Upload.'

After uploading, you may remove documents by selecting the checkbox and clicking on 'Remove selected items'.

If the claim is in any language other than English, you can select Yes. Otherwise, select No.

When "Yes" is selected, you may choose the language the document is in. If it is in multiple languages, please select all that apply by holding the Ctrl/Command button.

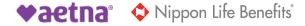

### **Upload documents, declaration and submit**

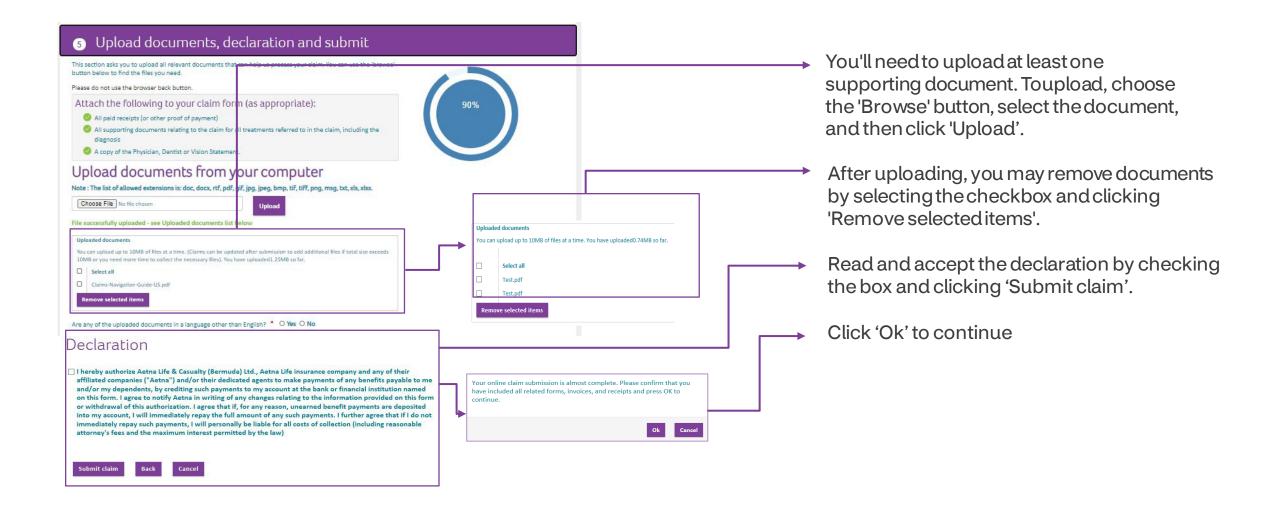

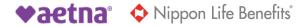

### View claims submission history

### aetna<sup>.</sup>

Home Find health care My Claims Health & Wellness My plan and me Questions

NOTE: Claim ID & Claim Status details are only available for claim activity (below) if the claim has been submitted on or after 07-01-2020

| ₿   | All                           |             |            |            |                  |                                 |             |
|-----|-------------------------------|-------------|------------|------------|------------------|---------------------------------|-------------|
|     |                               |             |            |            |                  |                                 |             |
| Sho | ow advanced filtering options | l .         |            |            |                  |                                 |             |
|     | Member                        | Reference   | Claim type | Date       | Attachment count | Claim Status                    | Claim ID    |
| +   | RENEE HELLAR                  | UAG00009094 | Medical    | 05-11-2020 | 1                | Your claim has been completed   | PG98ABCD500 |
| +   | RENEE HELLAR                  | UAG00009082 | Medical    | 03-13-2020 | 6                | Your payment has been initiated | PG98ERTD500 |
| +   | RENEE HELLAR                  | UAG00009081 | Medical    | 03-13-2020 | 1                | Your payment has been initiated | PG98UIPD500 |
| +   | RENEE HELLAR                  | UAG00009080 | Medical    | 03-13-2020 | 3                | Your claim is in progress       | PG98LKJD500 |

#### **Claim Status:**

Logout

This column shows the status of your claim. Here are some possible status descriptions you could see:

- Your claim has been submitted
- Your claim is in progress
  - We've redirected this submission to your correct plan for claims processing
  - We're missing information, check your Explanation of Benefits for more details
  - Your Payment has been initiated
  - Your claim has been completed
  - We could not issue payment due to a payment error. Contact member services for more information.

#### Claim ID:

This column will display the Aetna Claim ID number, associated with the UAG number, once the claim has been entered into the claim system.

The Claim ID column won't be populated yet if the Claim Status is 'Your claim has been submitted'.

If this column is blank, please check back again for a Claim ID.

This Claim ID number will help you reconcile the claim you submitted online and the EOB available.

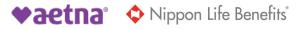

Aetna<sup>®</sup> is a trademark of Aetna Inc. and is protected throughout the world by trademark registrations and treaties. Plans and programs are underwritten or administered by Aetna Life Insurance Company or Aetna Life & Casualty (Bermuda) Ltd.

Aetna does not provide care or guarantee access to health services. Not all health services are covered. Health information programs provide general health information and are not a substitute for diagnosis or treatment by a health care professional. See plan documents for a complete description of benefits, exclusions, limitations and conditions of coverage. Information is believed to be accurate as of the production date; however, it is subject to change. Refer to **AetnaInternational.com** for more information.

If coverage provided by this policy violates or will violate any U.S., U.N., E.U. or other applicable economic or trade sanctions, the coverage is immediately considered invalid. For example, Aetna companies cannot make payments or reimburse for health care or other claims or services if it violates a financial sanction regulation. This includes sanctions related to a blocked person or entity, or a country under sanction by the United States, unless permitted under a valid written Office of Foreign Assets Control (OFAC) license.

1418904-05-02 (8/23) NLB30675 (1.23)

22 ©2023 Aetna Inc.

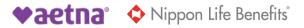